## nixCraft

Linux Tips, Hacks, Tutorials, And Ideas In Blog Format

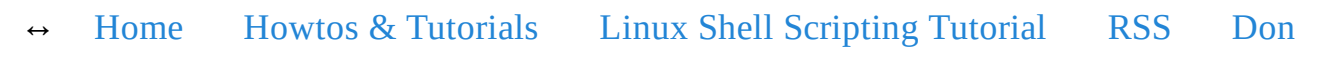

# Ubuntu Linux: NFS Client Configuration To Mount NFS Share

Author: Vivek Gite • Last updated: June 4, 2006 • 36 comments

**N** FS (Network File System) client allows you to access shared directory from Linux client. The computer sharing the direct directory from Linux client. The computer sharing the directory is called the NFS server (it can be NAS server too) and the computers or devices connecting to that server are called clients. The clients need to use the mount command to access the shared directory.

### Ubuntu NFS

You need to install nfs-command package as follows (open terminal and type the following command):

```
$ sudo apt-get update
$ sudo apt-get install nfs-common
```
Sample outputs:

Reading package lists... Done Building dependency tree Reading state information... Done The following extra packages will be installed: libgssglue1 libnfsidmap2 librpcsecgss3 portmap The following NEW packages will be installed: libgssglue1 libnfsidmap2 librpcsecgss3 nfs-common portmap 0 upgraded, 5 newly installed, 0 to remove and 0 not upgraded. Need to get 333kB of archives. After this operation, 1,126kB of additional disk space will be us Do you want to continue  $[Y/n]$ ? y Get:1 http://archive.ubuntu.com/ubuntu/ lucid/main libgssglue1 0. Get:2 http://archive.ubuntu.com/ubuntu/ lucid/main libnfsidmap2 ( Get:3 http://archive.ubuntu.com/ubuntu/ lucid/main librpcsecgss3 Get:4 http://archive.ubuntu.com/ubuntu/ lucid/main portmap 6.0.0-Get:5 http://archive.ubuntu.com/ubuntu/ lucid/main nfs-common 1:1 Fetched 333kB in 3s (95.3kB/s) Preconfiguring packages ... Selecting previously deselected package libgssglue1. (Reading database  $\ldots$  161647 files and directories currently inst Unpacking libgssglue1 (from .../libgssglue1\_0.1-4\_i386.deb) ... Selecting previously deselected package libnfsidmap2. Unpacking libnfsidmap2 (from .../libnfsidmap2\_0.23-2\_i386.deb) ... Selecting previously deselected package librpcsecgss3. Unpacking librpcsecgss3 (from  $\ldots$ /librpcsecgss3\_0.19-2\_i386.deb) Selecting previously deselected package portmap. Unpacking portmap (from .../portmap\_6.0.0-1ubuntu2\_i386.deb) ... Selecting previously deselected package nfs-common. Unpacking  $nfs$ -common (from  $\ldots/nfs$ -common 1%3a1.2.0-4ubuntu4\_i386 Processing triggers for man-db ... Processing triggers for ureadahead ... Setting up libgssglue1 (0.1-4) ...

Setting up libnfsidmap2 (0.23-2) ...

Setting up librpcsecgss3 (0.19-2) ...

Setting up portmap (6.0.0-1ubuntu2) ... portmap start/running, process 4193

Setting up nfs-common (1:1.2.0-4ubuntu4) ...

Creating config file /etc/idmapd.conf with new version

Creating config file /etc/default/nfs-common with new version Adding system user `statd' (UID 116) ... Adding new user `statd' (UID 116) with group `nogroup' ... Not creating home directory `/var/lib/nfs'. statd start/running, process 4416 gssd stop/pre-start, process 4441 idmapd stop/pre-start, process 4469

Processing triggers for libc-bin ... ldconfig deferred processing now taking place

## Task: See The List Of All Shared **Directories**

Type the following command:

\$ showmount -e server-Ip-address \$ showmount -e 192.168.1.1

Sample outputs from my 192.168.1.1 NFS server:

```
Export list for 192.168.1.1:
/viveks
/Web
/Usb
/Recordings
/Public
/Network Recycle Bin 1
/Multimedia
/Download
```
### Task: Mount Shared Directory

Now mount /viveks directory as follows>:

```
$ sudo mkdir /nfs
$ sudo mount -o soft,intr,rsize=8192,wsize=8192
192.168.1.1:/viveks /nfs
$ df -h
```
#### Sample outputs:

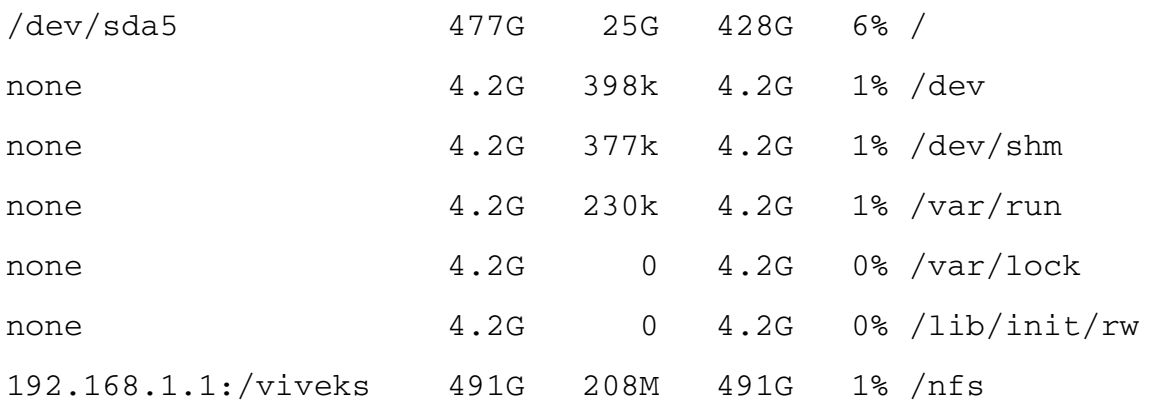

### How do I Access My Files Using NFS?

Just go to mount point i.e. /nfs directory with the cd command:

```
cd /nfs
ls
gedit file.c
```
# How Do I Mount NFS Automatically After Reboot?

Edit /etc/fstab, enter:

\$ sudo vi /etc/fstab

OR use gui text editor such as gedit:

\$ sudo gedit /etc/fstab

Append the following line:

192.168.1.1:/viveks /nfs nfs soft,intr,rsize=8192,wsize=8192

Save and close the file.

# How Do I Remove Mounted NFS Directory (unmount NFS)?

Type the following command:

```
$ cd
$ sudo umount /nfs
$ df -H
```
 $\hat{\mathbb{O}}$  If you liked this page, please **support my work** on Patreon or with a donation.

���� Get the latest tutorials on SysAdmin, Linux/Unix, Open Source & DevOps topics via:

- RSS feed or Weekly email newsletter
- Share on Twitter Facebook 36 comments... add one ↓

#### READ NEXT

40 Linux Server Hardening Security Tips [2019 edition]

30 Best Sources For Linux / \*BSD / Unix Documentation On the Web

Ubuntu/Debian Linux apt-get package management cheat sheet

Linux 25 PHP Security Best Practices For Sys Admins

Top 25 Nginx Web Server Best Security Practices

30 Linux System Monitoring Tools Every SysAdmin Should Know

#### Top 20 OpenSSH Server Best Security Practices

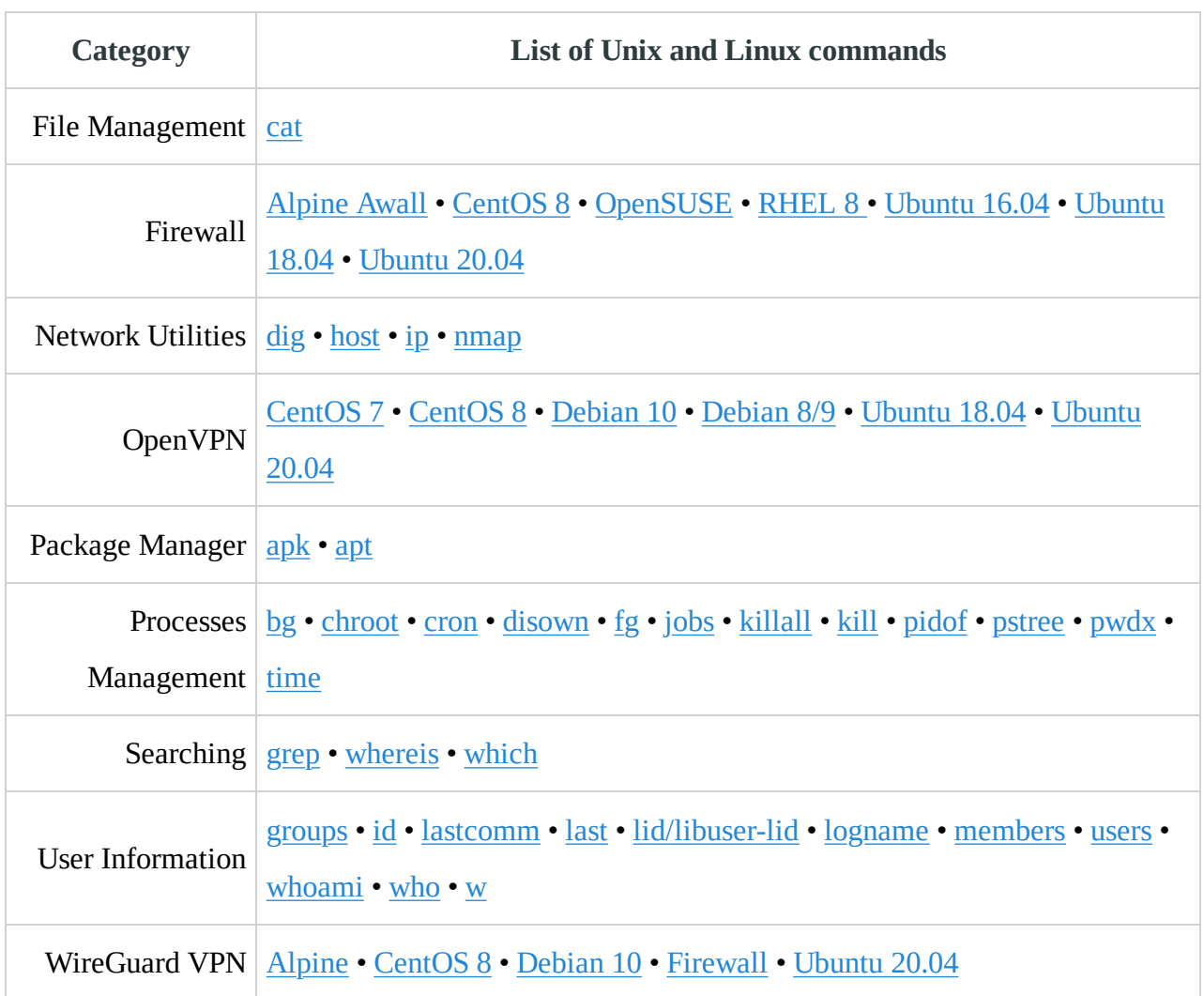

#### 36 comments… add one ↓

#### Eoin • Aug 15, 2015 @ 5:59

Thanks for this helpful tutorial! I've gone through about ten tutorials and this is the one that finally solved it for me. I didn't realise that I had the NFS share name incorrect, but your step above to list that share fixed that for me.

Fantastic article, still helping people 9 years after you wrote it!

reply link

#### jane • Aug 18, 2012 @ 5:01

how can one browse the contents of an NFS share without mounting it? [ubuntu nfs client]

reply link

Matt • Jan 9, 2013 @ 13:47

Try this

showmount -e

This displays all of the nfs shares on that server/computer

Matt.

reply link

#### randomguy • May 6, 2012 @ 10:28

bigj, your sharemount script works great! I'm running lubuntu w/wifi and NFS shares. I had some .bash login/logout scripts on 11.10, but it wouldn't allow my pc to sleep/suspend.

reply link

#### kk • Nov 13, 2011 @ 11:35

Hi ,

I Created a NFS share in windows 2008 and i tried to mount it as in tutorial, everything went fine but when i access the directory it says "bash: cd: /nfs: Permission denied"

I am able to see that mount using df -h. 8 de 13 2/12/20 17:08 Ubuntu Linux: NFS Client Configuration To Mount NFS Shar... https://www.cyberciti.biz/tips/ubuntu-linux-nfs-client-config...

Please help..

Thanks in advance

reply link

#### Mohsen Miran • Sep 7, 2011 @ 19:08

Thank You Very Much :))))

reply link

burak • Jul 30, 2011 @ 15:21

Terminal produced this:

tvin@tvin-Macmini ~ \$ showmount -e 192.168.2.149 Export list for 192.168.2.149:

/DataVolume/tvin \*

/DataVolume/Public \*

/DataVolume/Download \*

/DataVolume/acarburak \*

tvin $@$ tvin-Macmini ~ \$ sudo mkdir /nfs

mkdir: cannot create directory `/nfs': File exists

tvin $@$ tvin-Macmini ~ \$ sudo mount -o

soft,intr,rsize=8192,wsize=192.168.2.149:/DataVolume/public /nfs

mount: can't find /nfs in /etc/fstab or /etc/mtab

tvin $@$ tvin-Macmini ~ \$ df -h

#### Can anyone help?

reply link

TryMe • Jul 30, 2011 @ 18:58

/nfs seems like a file. Try it as follows:

```
sudo mkdir /nfs2
sudo mount -o soft,intr,rsize=8192,wsize=192.168.2.149:/DataVolume/
```

```
reply link
```
burak • Jul 30, 2011 @ 20:22

Thank you, but Terminal doesn't accept my passwd anymore, all of a sudden (I guess).

reply link

TryMe • Jul 30, 2011 @ 20:29

sudo will prompt for password once in every 5 mintues. Run the df command to verify that nfs is mounted at /nfs2

reply link

burak • Jul 30, 2011 @ 20:35

No, it's not.

reply link

burak • Jul 30, 2011 @ 20:36

tvin $@$ tvin-Macmini ~ \$ df Filesystem 1K-blocks Used Available Use% Mounted on /dev/sda3 18263168 4084516 13250920 24% / none 484552 700 483852 1% /dev none 495360 248 495112 1% /dev/shm none 495360 372 494988 1% /var/run none 495360 0 495360 0% /var/lock /dev/sdb3 692358132 614644 691743488 1% /media/MEDYA /dev/sdb2 39062500 26080056 12982444 67% /media/OS X /dev/sda2 57617188 26519600 31097588 47% /media/NOSI

tvin $@$ tvin-Macmini ~ \$

reply link

#### Ahmed • May 7, 2011 @ 22:40

This is by far the best HowTo I ever seen for mounting NFS shares on ubuntu.

Thanks dude  $\ddot{\mathbf{c}}$ reply link ← Older Comments

#### Leave a Reply

Your email address will not be published. Required fields are marked  $*$ 

Comment

#### Name \*

#### Email \*

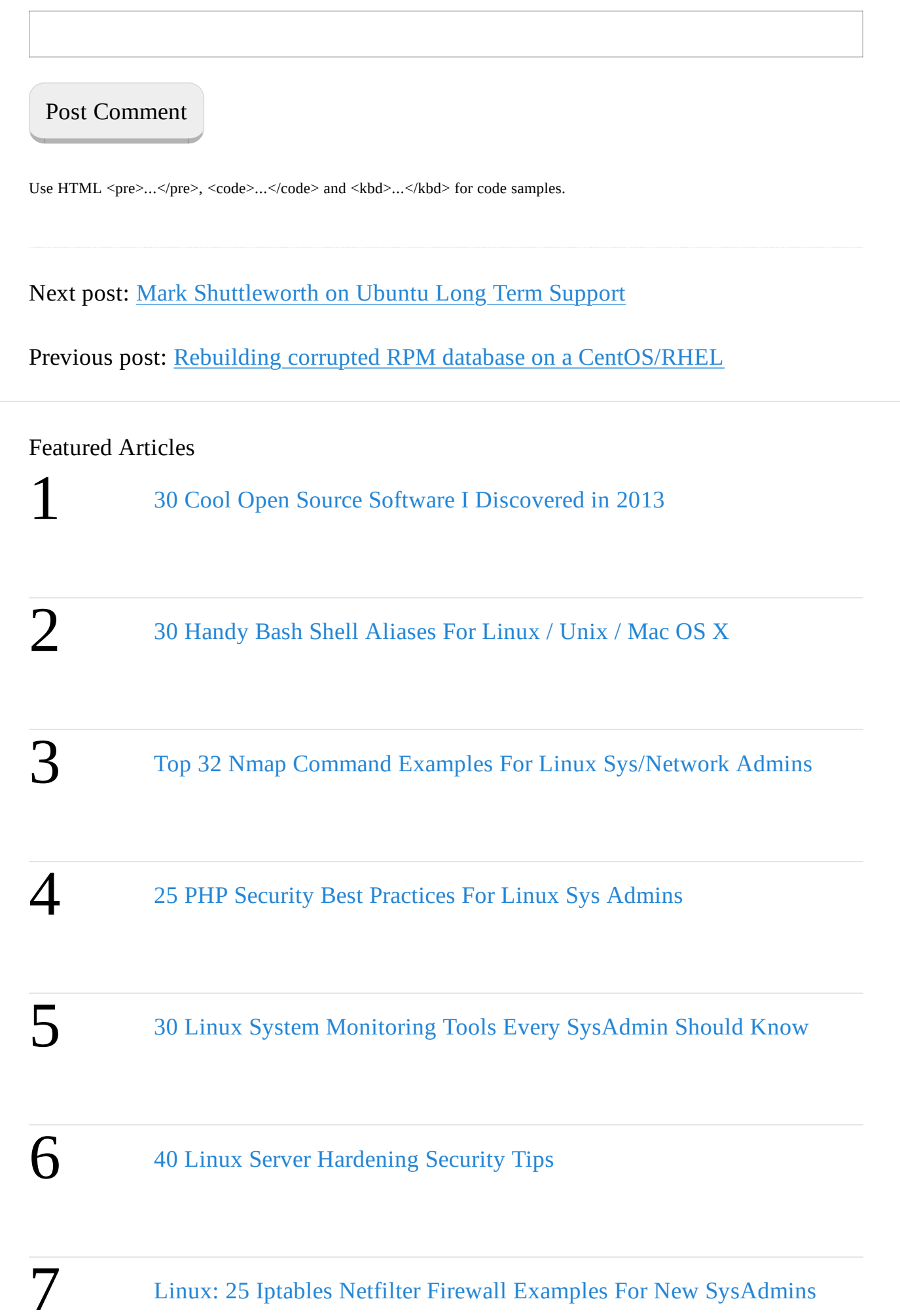

8 Top 20 OpenSSH Server Best Security Practices

9 Top 25 Nginx Web Server Best Security Practices

10 My 10 UNIX Command Line Mistakes

©2020 nixCraft • Privacy • ToS • Contact/Email • Search • Sponsored by Linode